# **Сымды DEXP G-02B геймпады**

# **Құрметті сатып алушы!**

Сізге «DEXP» сауда маркасының өнімін таңдағаныңыз үшін алғыс білдіреміз. Сізге сапаға, функционалдыққа және дизайнға қойылатын жоғары талаптарға сәйкес әзірленген және жасап шығарылған бұйымдар мен құрылғыларды ұсынуға қуаныштымыз. Пайдалануды бастар алдында Сіздің қауіпсіздігіңізге қатысты маңызды ақпарат, сондай-ақ өнімді дұрыс пайдалану және оған күтім жасау бойынша ұсыныстар қамтылған осы нұсқаулықты мұқият оқып шығыңыз. Осы Нұсқаулықты сақтап қойыңыз және оны бұйымды әрі қарай пайдалану барысында анықтамалық материал ретінде пайдаланыңыз.

## **Құрылғының мақсаты**

Геймпад — бұл бейне ойындардағы кейіпкерді немесе ойын процесін басқаруға арналған енгізу құрылғысы.

## **Сақтық шаралары**

- Құрылғыны бөлшектемеңіз.
- Кабельді қысылудан және басқа физикалық әсерлерден қорғаңыз.
- Құрылғыны құлаудан қорғаңыз.
- Құрылғы корпусына сұйықтықтың енуіне жол бермеңіз.
- Құрылғыны жоғары температуралар мен ыстық заттардың әсеріне ұшыратпаңыз.

## **Негізгі сипаттамалары**

- Үлгісі: G-02B.
- Келесі негіздегі құрылғылармен\* үйлесімділігі: Windows 98 / Windows XP / Windows Vista/ Windows 7 / Windows 8 / Windows 10 / PS3 / Android™.
- XInput қолдауы: бар.
- Аналогтық стиктер: 2.
- Діріл беруі: бар, екіжақты.
- Қосылуы: сымсыз, ресивер 2,4 ГГц.
- Қуат беруі: 3хААА.

*Android Google LLC компаниясының тауар белгісі болып табылады. \*Android негізіндегі құрылғылар үшін USB OTG немесе USB-host функциялары болуы қажет.*

## **Құрылғы схемасы**

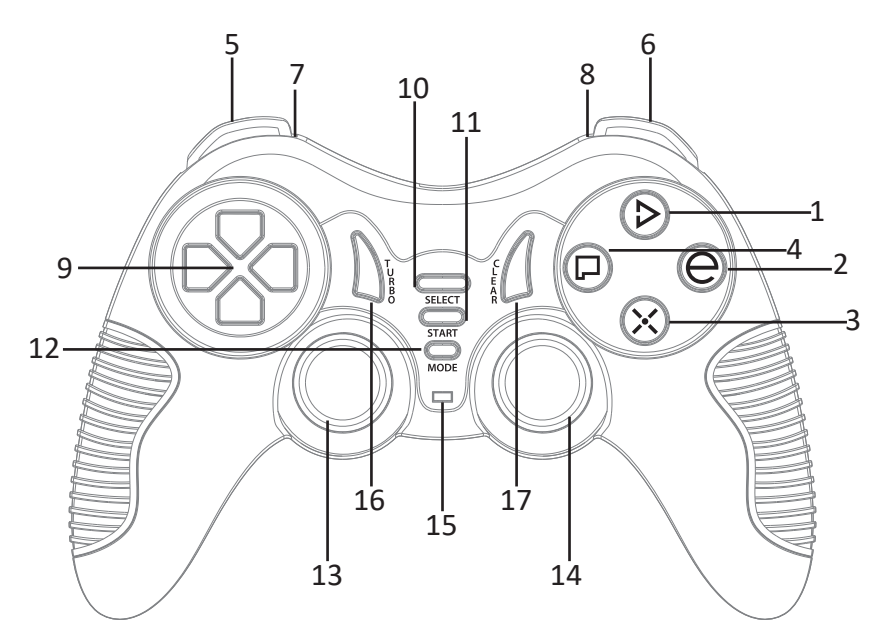

- 1. D түймесі.
- 2. Е түймесі.
- 3. Х түймесі.
- 4. P түймесі.
- 5. L1 түймесі.
- 6. R1 түймесі.
- 7. L2 түймесі.
- 8. R2 түймесі.
- 9. D-pad.
- 10. Select түймесі.
- 11. Start туймесі.
- 12. Mode түймесі.
- 13. Цифрлық/аналогтық стик (X/Y өсі).
- 14. Цифрлық/аналогтық стик (Z өсі).
- 15. Режим индикаторы:
	- жанады аналогтық режим;
	- жанбайды цифрлық режим.
- 16. Turbo туймесі.
- 17. Clear түймесі.

# **Драйверді орнату және функцияларды баптау (тек ДК үшін)**

## **Драйверді орнату**

Түпнұсқа драйверді www.dexp.club сайтында тауар картасынан жүктеңіз және оны ДК-ге орнатыңыз.

## **Драйверді тестілеу**

- 1. ДК баптауларынан «Басқару панелі» тармағын ашыңыз.
- 2. «Құрылғылар ме принтерлер» тармағын таңдаңыз.
- 3. Контроллер белгішесін тауып, оны тінтуірдің оң жақ түймесімен басыңыз, «Ойын контроллерінің баптаулары» тармағын таңдаңыз.
- 4. Пайда болған терезеде «Қасиеттер» түймесін басыңыз, тестілеу интерфейсі ашылады.

### **Ойындардағы діріл**

- Контроллер драйвері дұрыс орнатылғанына көз жеткізіңіз.
- Ойын дірілді қолдайтынына көз жеткізіңіз.
- Ойын баптауларында діріл қосылғанына көз жеткізіңіз.

#### **Түймелерді бағдарламалау**

Берілген геймпадты пернетақта мен тінтуірдің орнына, оның ішінде геймпадты басқаруды қолдаусыз ойындарда қолдануға болады. Ол үшін драйверді орнатқаннан кейін жұмыс үстелінде «Joy\_Setup» файлын ашыңыз. Пайда болған терезеде Сіз кез-келген пернені геймпадтың белгілі бір түймесіне тағайындай аласыз, сондай-ақ тінтуір меңзерінің қозғалу жылдамдығын реттей аласыз.

#### **«Турбо» функциясы**

Берілген функция Сіз ойын түймесін ұстап тұрған кезде оны бірнеше рет басуға мүмкіндік береді.

Кез-келген ойын түймесін басып тұрып, Turbo түймесін басыңыз. Сіз таңдаған ойын түймесі «Турбо» режиміне өтеді.

Берілген режимнен шығу үшін Turbo түймесін басып тұрып, Clear түймесін басыңыз.

#### **XInput қолдауы**

Геймпадтың Сіздің ДК-бен байланысын орнатыңыз және Mode түймесін 5 секунд бойы ұстап тұрыңыз. Құрылғы XInput режиміне өтеді.

**Ескерту:** егер Сіздің операциялық жүйеңіз Windows 7-ден кейінгісі болса, www.dexp.club сайтынан (32-биттік ОЖ үшін) қосымша «Xbox360\_32chs» немесе (64-биттік ОЖ үшін) «Xbox360\_64chs» драйверін жүктеп алып, орнатыңыз.

## **PS3 ойын тіркемесімен, Android құрылғыларымен пайдалану**

Сымсыз қабылдағышты PS3 немесе Android құрылғысының USB ағытпасына салыңыз және геймпадты қосыңыз. LED индикаторы жыпылықтауын тоқтатқан кезде қосылым орнатылады. Құрылғы пайдалануға дайын.

## **Монтаждау, сақтау, тасу (тасымалдау), сату және кәдеге жарату ережелері мен шарттары**

- Құрылғы қандай да болмасын монтаждауды немесе тұрақты бекітуді қажет етпейді.
- Құрылғыны қаптамада, өндірушінің және тұтынушының жылытылатын үй-жайларында ауаның 5°С және 40°С аралығындағы температурада және ауаның 80%-дан аспайтын салыстырмалы ылғалдылығында сақтау керек. Үй-жайларда коррозия тудыратын агрессивті қоспалар (қышқыл булары, сілтілер) болмауы тиіс.
- Құрылғының тасымалдануы құрғақ ортада жүзеге асырылуы тиіс.
- Құрылғы ұқыпты пайдалануды талап етеді, оны шаңның, ластың, соққылардың, ылғалдың, оттың және т.б. әсерінен қорғаңыз.
- Құрылғыны сату РК қолданыстағы заңнамасына сәйкес жүргізілуі тиіс.
- Осы бұйымның кәдеге жаратылуы қалдықтарды өңдеу бойынша жергілікті нормалар мен ережелерге сәйкес жүзеге асырылуы тиіс. Осы өнімнің кәдеге дұрыс жаратылуын қамтамасыз етіп, Сіз қоршаған ортаға және адам денсаулығына қалдықтардың бақыланбайтын шығарылуының нәтижесінде әлеуетті зиян келтірудің алдын алуға және материалдық ресурстарды ұтымды пайдалануға көмектесесіз. Осы өнімді қабылдайтын пункттер мен оны кәдеге жарату туралы толығырақ ақпаратты жергілікті муниципалдық органдарда немесе тұрмыстық қоқысты шығару бойынша кәсіпорында алуға болады.
- Құрылғының ақаулығы анықталғанда дереу авторизацияланған сервистік орталыққа жүгіну немесе құрылғыны кәдеге жарату қажет.

## **Қосымша ақпарат**

**Өндіруші:** Шэньчжэнь Сэйтэйк Электроникс Ко., Лтд.

5-блок, Тяньфуань Индастриал, Лэчжуцзяо а., Сисян, Баоань ауданы, Шэньчжэнь қ., Гуандун пров., Қытай.

**Импортер / юр.лицо, принимающее претензии в Казахстане:** ТОО «DNS KAZAKHSTAN», г. Нур-Султан, пр. Сарыарка, дом 12, офис 301С, Казахстан.

**Импорттаушы / Қазақстан шағымдар қабылдайтын заңды тұлға:** «DNS KAZAKHSTAN» ЖШС, Нұр-Сұлтан қ., Сарыарқа даңғ., 12-үй, 301С-кеңсе, Қазақстан.

Қытайда жасалған.

Тауар Кеден одағының «Техникалық құралдардың электрмагниттік үйлесімділігі» КО ТР 020/2011 техникалық регламентінің талаптарына сәйкес келеді.

Тауар Еуразиялық экономикалық одақтың ЕАЭО ТР 037/2016 «Электртехника және радиоэлектроника бұйымдарында қауіпті заттарды қолдануды шектеу туралы» техникалық регламентінің талаптарына сәйкес келеді.

Өнім туралы сипаттамалар мен ақпарат пайдаланушыға ескертусіз өзгертілуі мүмкін. Құрылғының нақты интерфейсі осы нұсқаулықта ұсынылғаннан өзгеше болуы мүмкін.

Кепілдік мерзімі: 6 ай. Пайдалану мерзімі: 12 ай.

Сервистік орталықтардың өзекті тізімі келесі мекенжай бойынша: https://www.dns-shop.ru/service-center/

Өндіріс күні пайдаланушы нұсқаулығының орыс тіліндегі нұсқасында көрсетілген.  $V.1$